## セットアップガイド

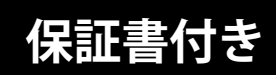

# FlexScan EV2456-R カラー液晶モニター

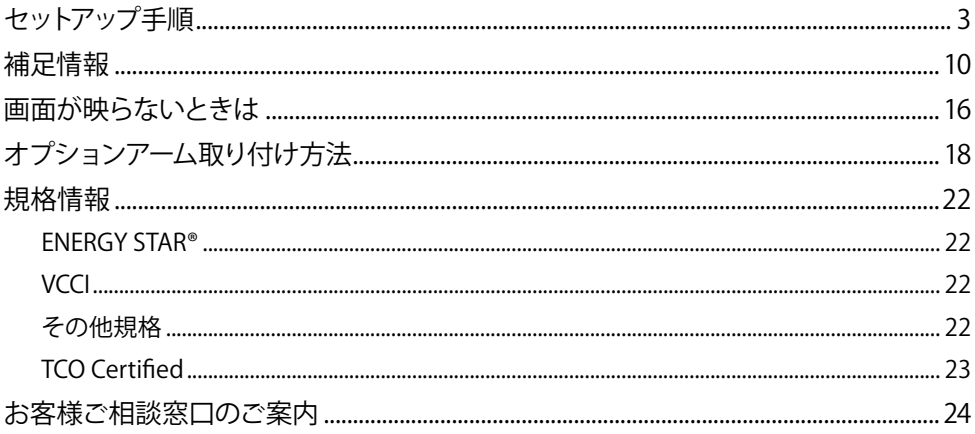

#### 重要

- ご使用前には必ず使用上の注意およびセットアップガイドをよくお読みになり、正しくお使いください。
- 裏表紙に保証書があります。このセットアップガイドは大切に保管してください。
- •取扱説明書は付属していません。当社Webサイトからダウンロードしてください (P.3参照)。

#### <span id="page-1-0"></span>**1. 梱包品の確認**

万一不足しているものがある場合は、販売店または別紙のお客様相談窓口にお問合わせください。

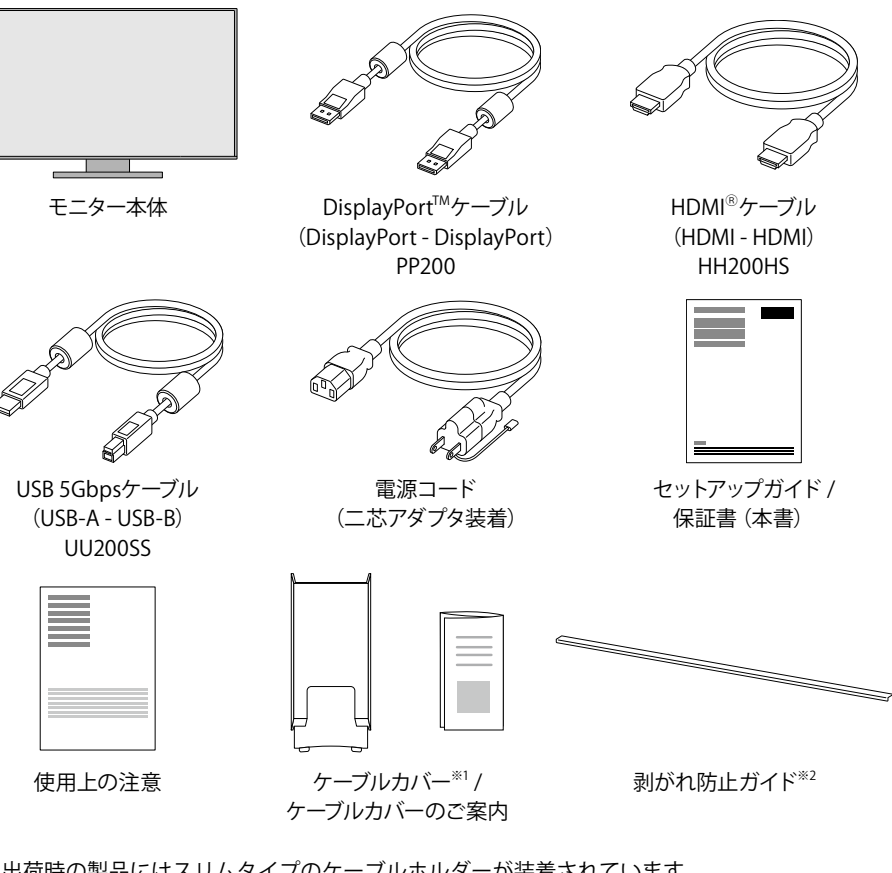

※1 出荷時の製品にはスリムタイプのケーブルホルダーが装着されています。

※2 別売りのアームやスタンドを使用して、下向き 5°から 45°に設置する場合に使用します。 詳細は、「オプションアーム取り付け方法」(P.18)を参照してください。

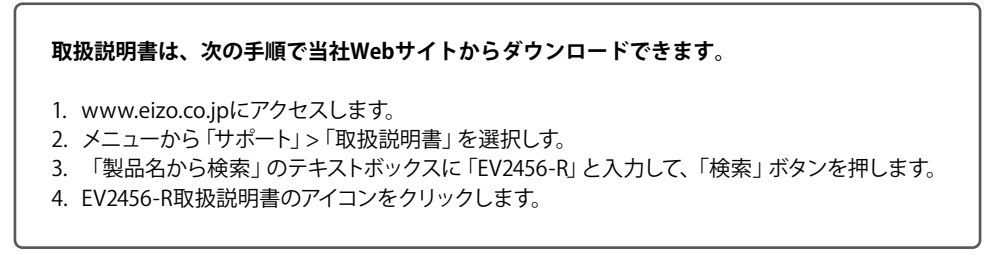

#### **2. ケーブルの接続をする**

#### **DisplayPortケーブルで接続する場合**

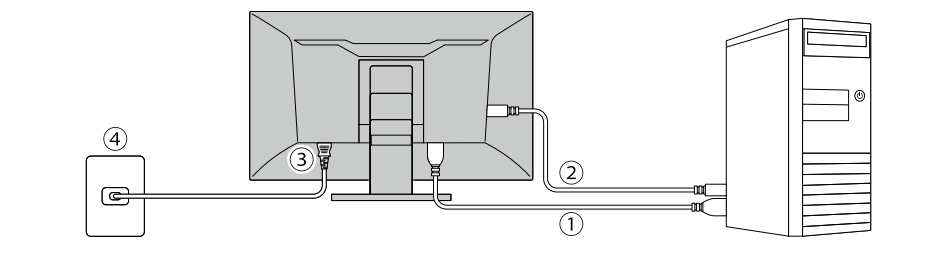

- 1. モニターとコンピュータを付属のDisplayPortケーブルで接続します。
- 2. USBハブ機能やScreen InStyleを使用する場合は、モニターとコンピュータを付属のUSB 5Gbpsケーブ ルで接続します。
- 3. 電源コネクタに電源コードをしっかりと奥まで差し込み、モニターの主電源スイッチがオンになってい ることを確認します。
- 4. 電源コードをコンセントに差し込みます。

#### **(モニター背面を下から見上げた図)**

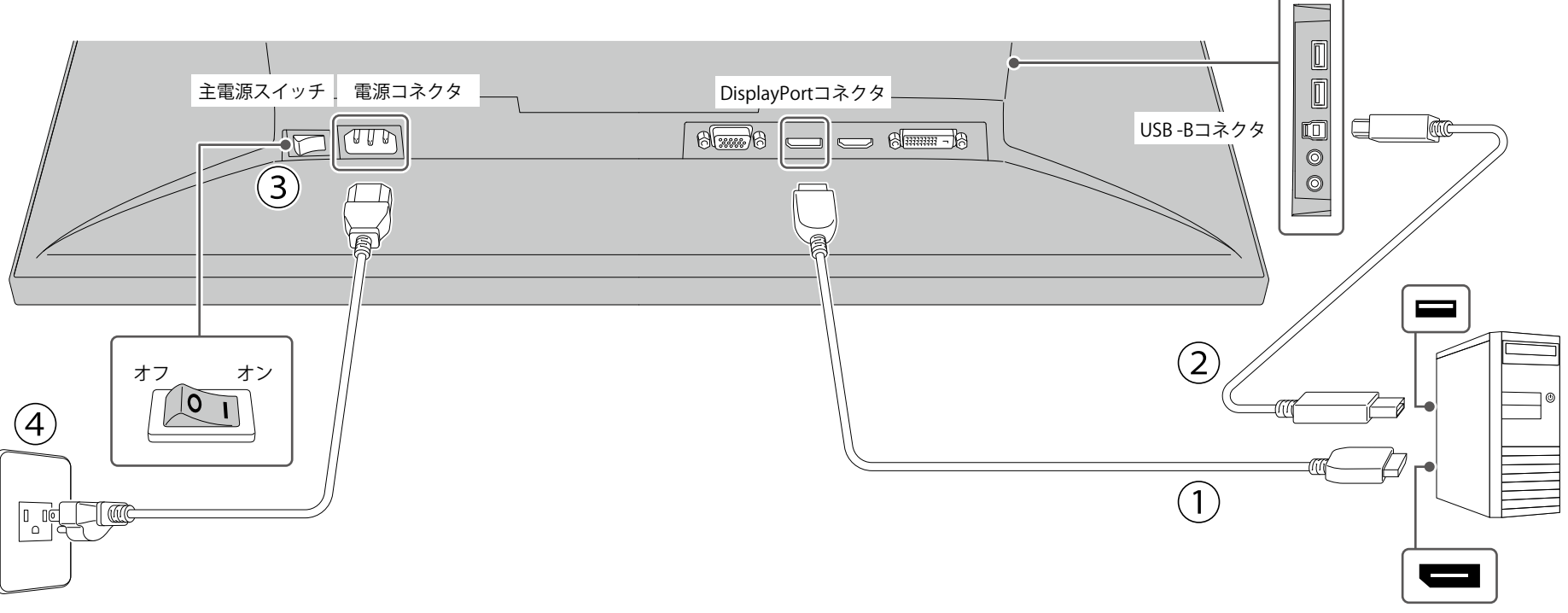

電源コンセントが二芯の場合、付属の二芯アダプタを使用し、 アースリード(緑)を必ず接地してください。

#### **HDMIケーブルで接続する場合**

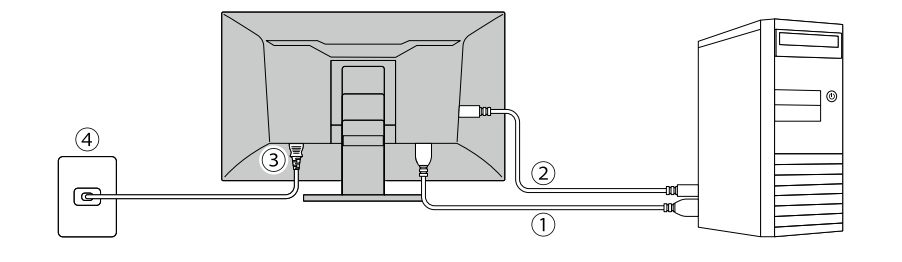

- 1. モニターとコンピュータを付属のHDMIケーブルで接続します。
- 2. USBハブ機能やScreen InStyleを使用する場合は、モニターとコンピュータを付属のUSB 5Gbpsケーブ ルで接続します。
- 3. 電源コネクタに電源コードをしっかりと奥まで差し込み、モニターの主電源スイッチがオンになってい ることを確認します。
- 4. 電源コードをコンセントに差し込みます。

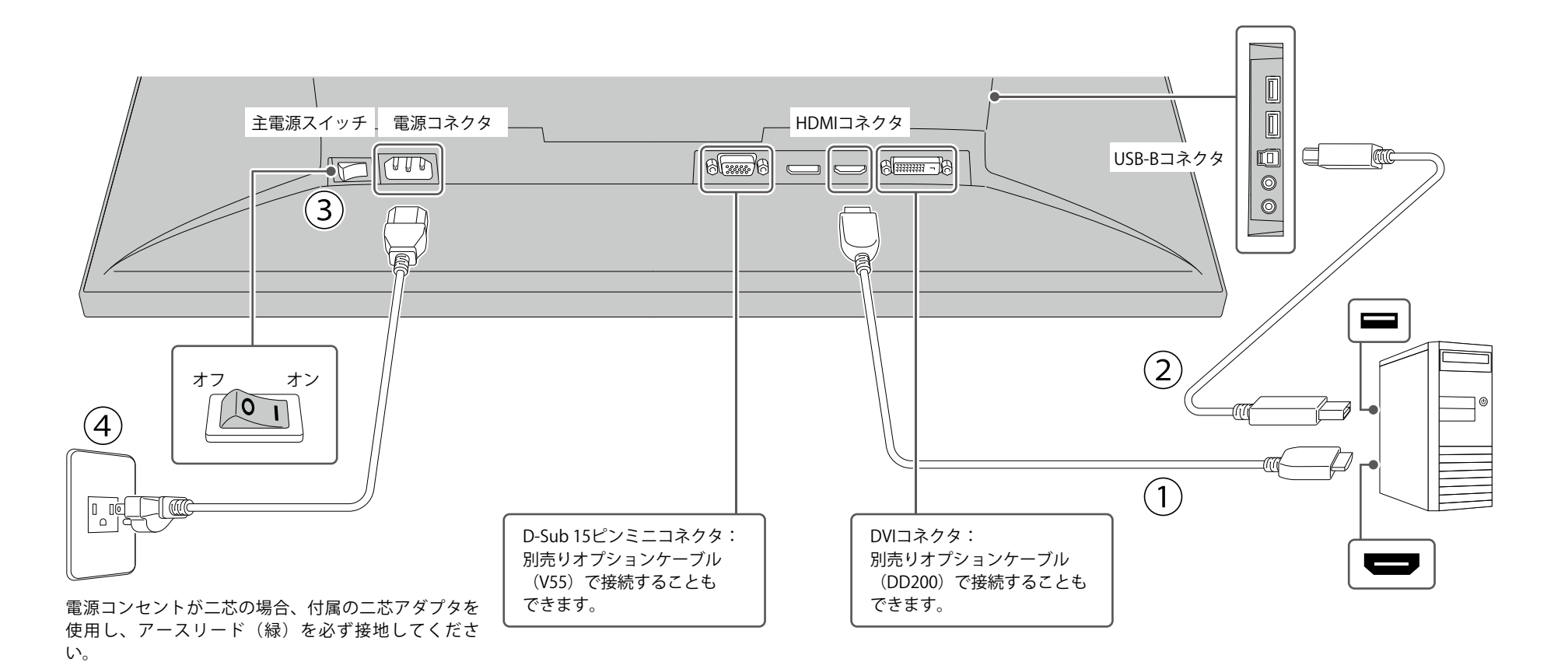

#### **3. 電源を入れる**

1. モニター前面の電源スイッチ (b) に触れると、電源ランプが白色に点灯します。

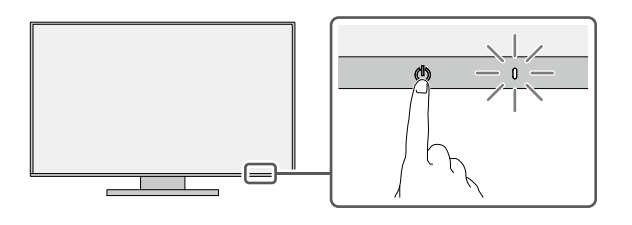

2. コンピュータの電源が入っていない場合は、電源を入れます。

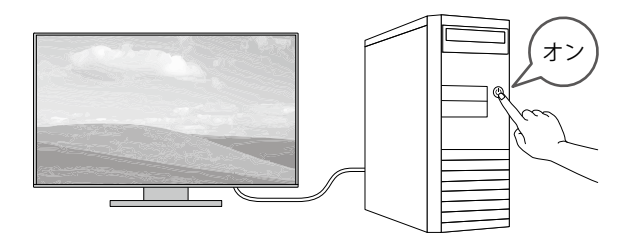

画面が表示されない時は、「画面が映らないときは」(P.16)を参照してください。

#### **4. 高さと角度を調整する**

モニターの高さや角度を調整できます。ストッパーはなく、無段階で調整が可能です。

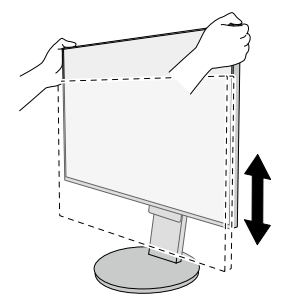

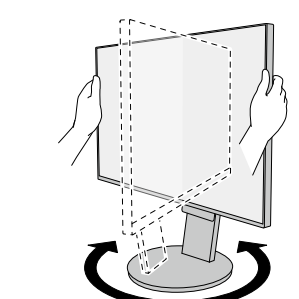

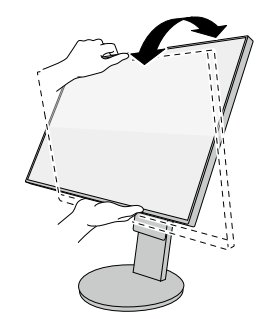

#### **5. ケーブルをまとめる**

ケーブルホルダーを利用するとすっきりとケーブルをまとめることができます。 基本的なセットアップはこれで完了です。

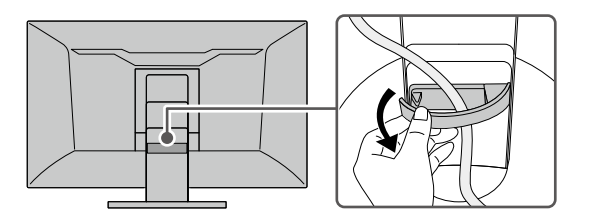

#### **6. Webで詳しい使い方を見る**

当社Webサイトには、製品の詳細情報や便利な使い方を掲載しています。 サイト内検索ボックスにキーワードを入力することで、簡単に関連情報にアクセスできます。

例:「表示設定」と検索すると、モニター表示に関連するコンピュータの設定方法が検索結果に出て きます。

#### **URL: [www.eizo.co.jp](https://www.eizo.co.jp)**

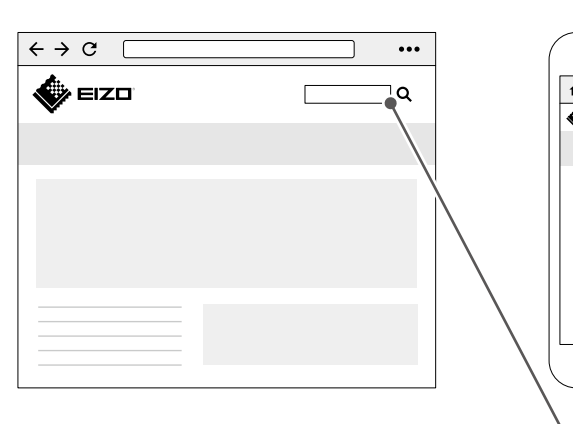

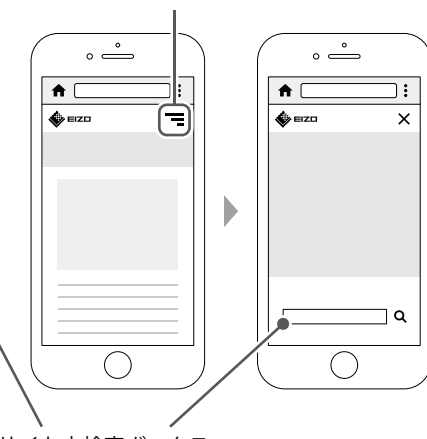

メニューアイコンをタップ

サイト内検索ボックス

## <span id="page-5-0"></span>**補足情報**

製品の便利な機能や役立つ情報をご紹介します。詳細情報は、取扱説明書または当社Webサイトを 参照してください。

- **取扱説明書** ························ 関連する取扱説明書の章です。取扱説明書のダウンロード方法は、 P.3を参照してください。
- **サイト内検索** ···················· 当社Webサイト[\(www.eizo.co.jp\)](https://www.eizo.co.jp)で検索に使用するキーワードです。検 索方法は、「6. Webで詳しい使い方を見る」(P.9)を参照してくださ い。

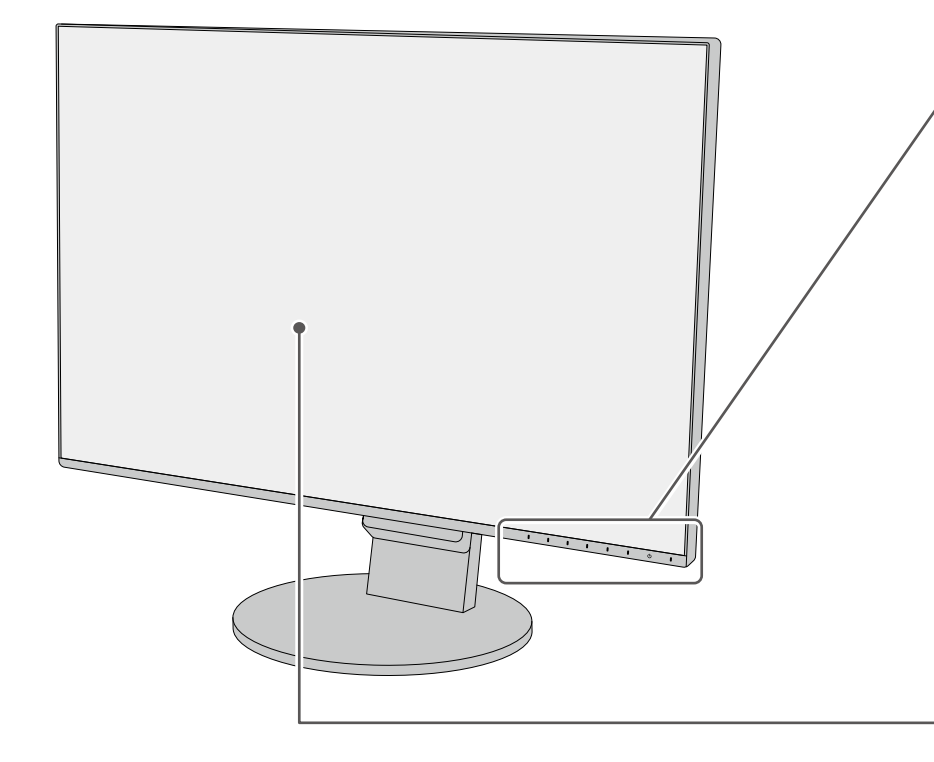

#### **操作スイッチ**

画面の明るさ調整や信号切り替え、各種設定などを行えます。電源以外のいずれかのスイッ チに触れると、操作メニューが表示されます。

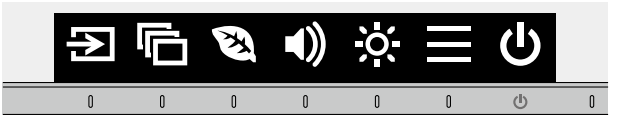

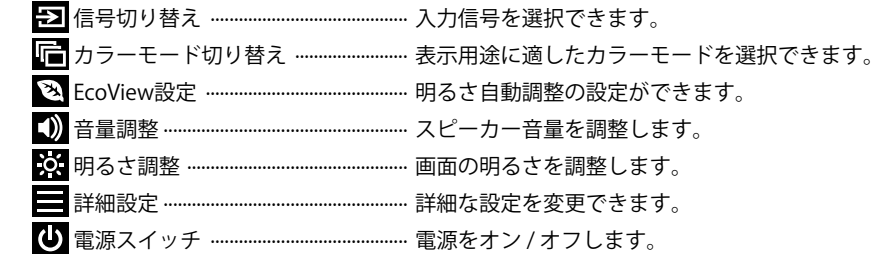

**取扱説明書 2-1. スイッチの操作方法**

#### **明るさ自動調整**

本製品では、周囲の明るさを検知し自動的に画面の明るさを調整する機能(Auto EcoView) が、**出荷時にはオンになっています。**一定の明るさで使用するには、次の手順でオフにしま す。

- 1. 操作スイッチに触れ、操作メニューを開きます。
- 2. 図を選択し、EcoView設定を表示します。
- 3. 「Auto EcoView」を選択し、 を選択します。 4. 图 で「オフ」を選択し、図を選択します。

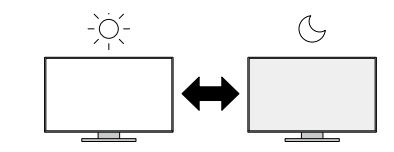

#### **表示設定**

ノートPCを接続してマルチモニターで使用する場合など、コンピュータで表示設定の変更が 必要となる場合があります。

**サイト内検索 表示設定**

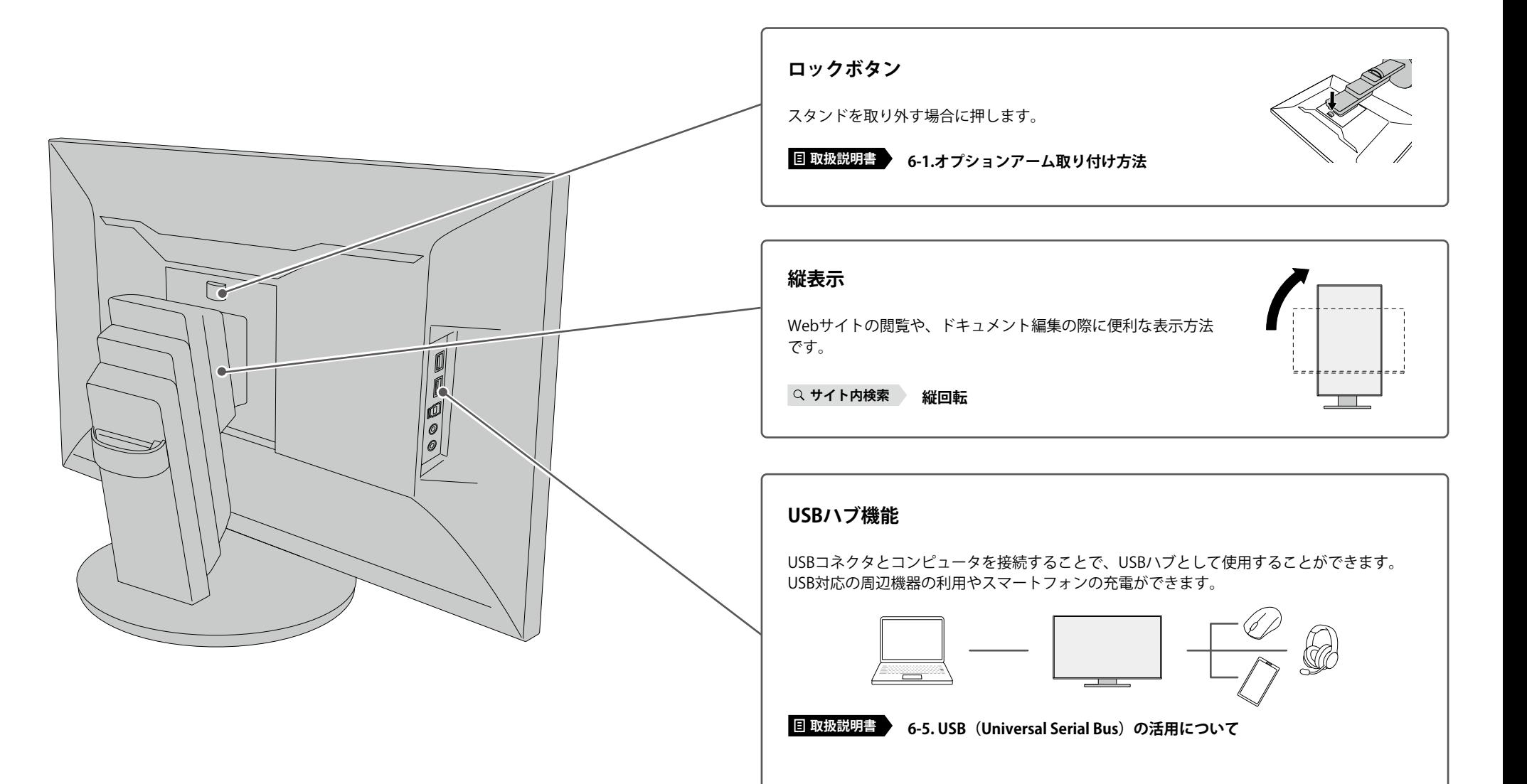

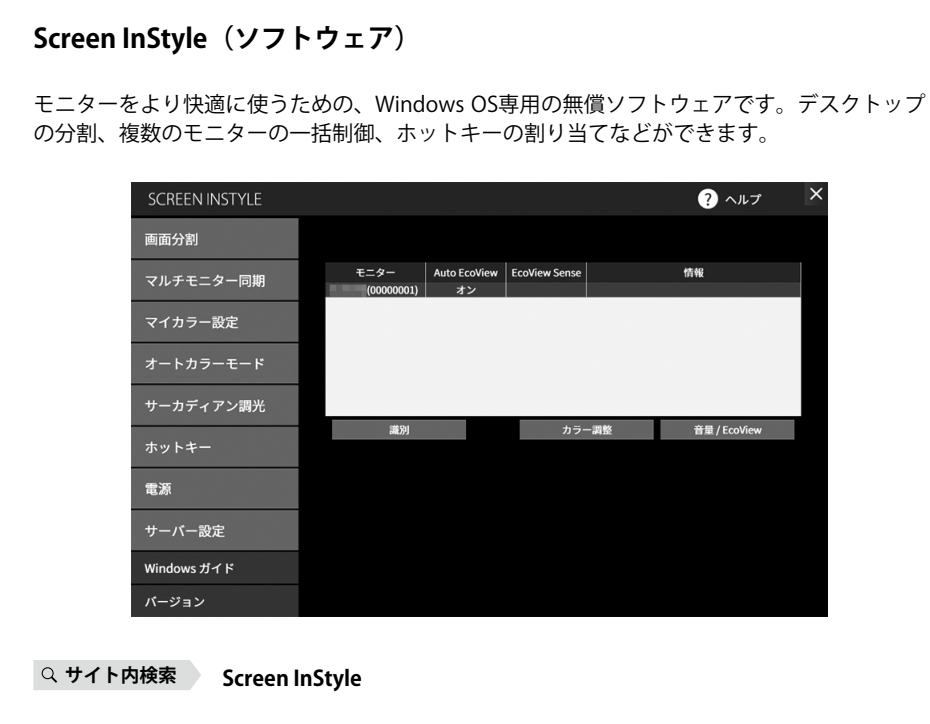

#### **お役立ち情報**

製品を便利に使うための情報をお届けしています。

**サイト内検索 39**

#### **廃棄方法について**

当社は、環境保全の重要な取り組みとして、不要になった製品を回収して再資源化していま す。個人のお客様には、PCリサイクルマークを無料で提供しています。

**サイト内検索 リサイクル**

<span id="page-8-0"></span>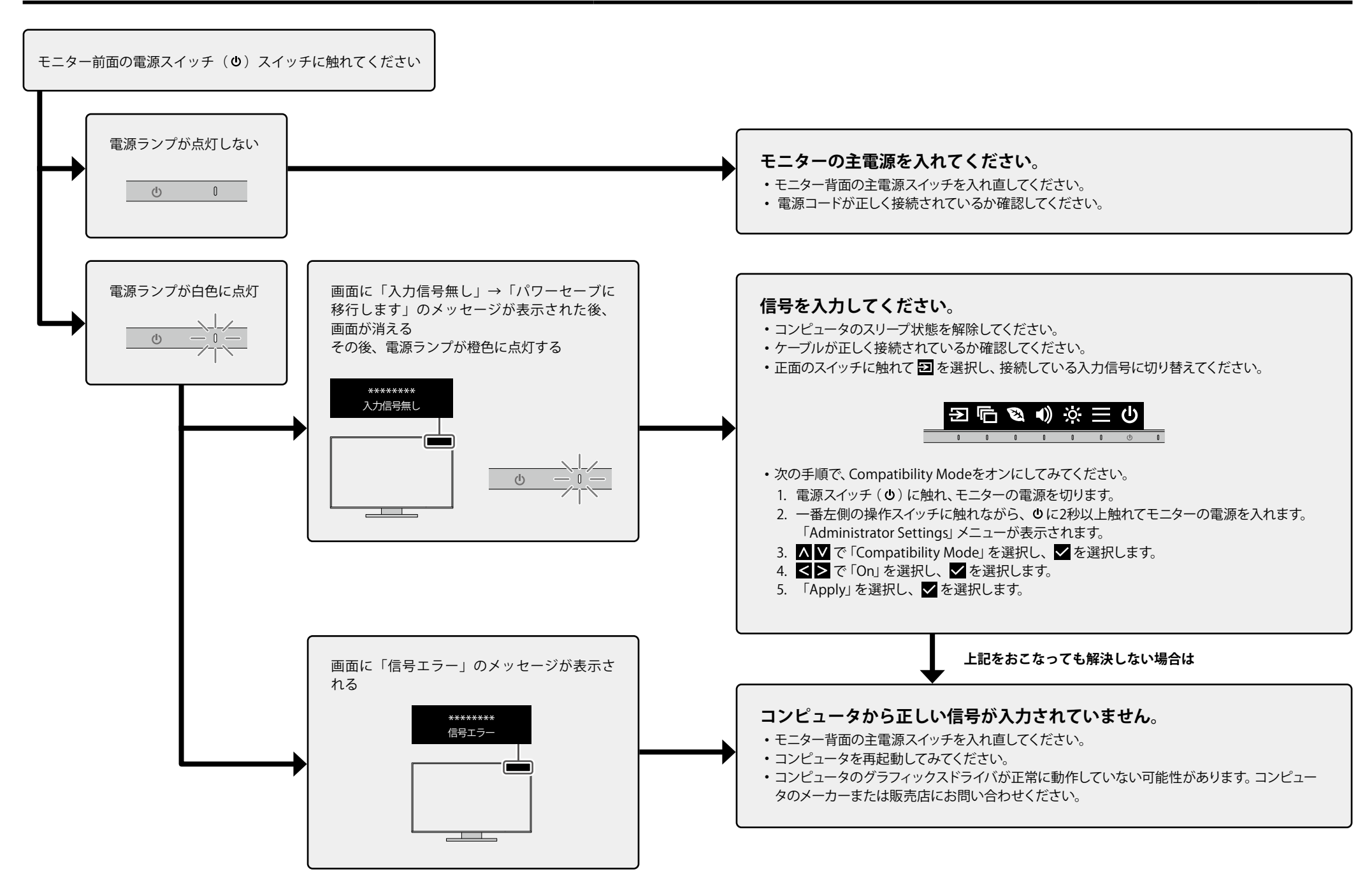

## <span id="page-9-0"></span>**オプションアーム取り付け方法**

この製品は、スタンド部分を取り外して※1、別のアームやスタンドに換えることができます。

#### **取り付け可能なアーム / スタンド**

取り付け可能なアームおよびスタンドは、次のとおりです。

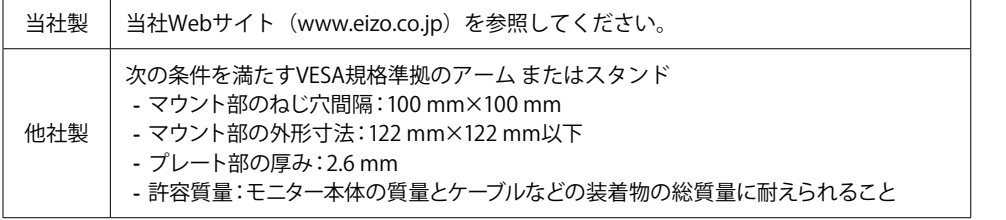

#### **設置条件**

設置可能な方向およびチルト角の範囲は、次のとおりです。

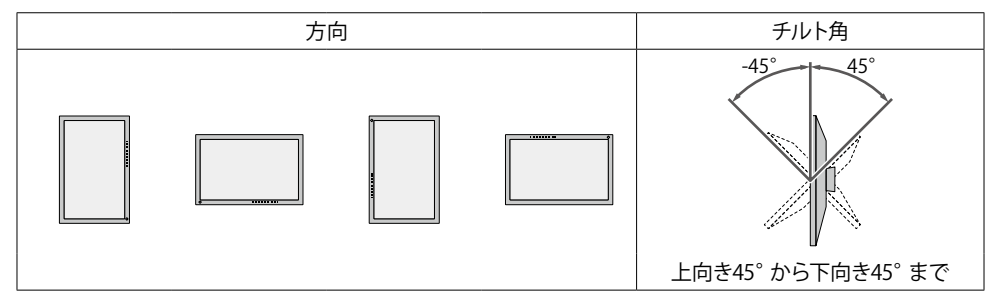

### **下向き5°から45°で使用する場合**

壁掛けや天吊りなどで下向き5°から45°で設置する場合、モニター本体に「剥がれ防止ガイド」を 必ず取り付けてください。取り付けずに使用すると、モニターの表面パネルが剥がれる可能性があ ります。また、製品保証の対象外となります。取り付け方法は、P.20を参照してください。

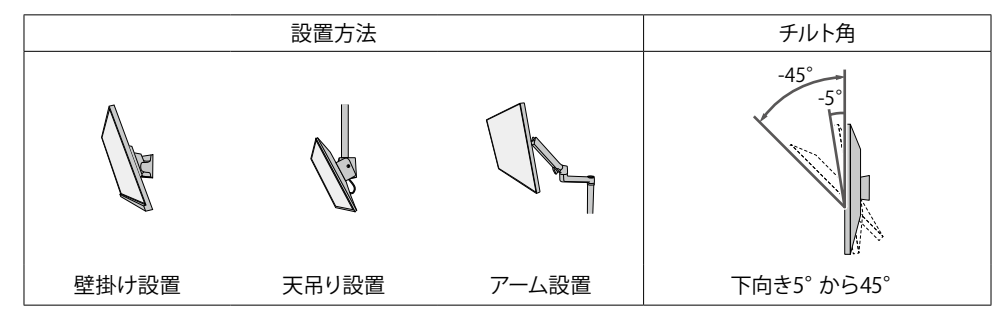

※1 フリーマウント仕様をご購入の場合は、スタンドは付属していません。

#### **アームまたはスタンドの取り付け方法**

フリーマウント仕様をご購入の場合、手順1と3をスキップしてください。

1. モニターの高さを最上部まで上げます。

#### **注意点**

- モニターの高さが最上部まで上がっていない場合、作業中に意図せずモニターの高さが変わり、け がや故障の原因になります。
- 2. 安定した場所に柔らかい布などを敷き、画面を下に向けて置きます。

#### **注意点**

- 27型以上のモニターを持ち上げる際は、2名で作業してください。
- • 画面を手で押さえつけたり、指を挟まないようにご注意ください。
- 3. ロックボタンを押しながら(1)、スタンド支柱をしっかりと持って、スタンドを台座方向にスライドし ます(2)。その後、スタンドを上に持ち上げます(3)。

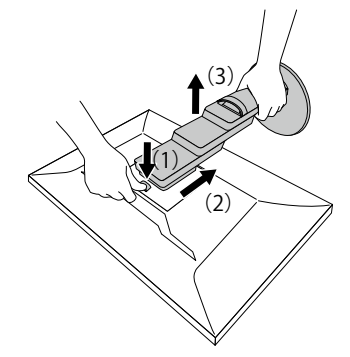

#### **注意点**

- 取り外したスタンドの嵌合部には突起があります。嵌合部に触れたいようご注意ください。
- 取り外したスタンドを昇降させないでください。モニター本体を取り付けていない状態でスタンド を昇降させると、けがや故障の原因となります。
- 4. モニターにアームまたはスタンドを取り付けます。 取り付け方法は、アームまたはスタンドの取扱説明書を参照してください。

取り付けには、この製品に付属のVESA マウント取り付け用ねじを使用してください。ねじが付属し ていない機種では、次の条件を満たす市販のねじをご使用ください。

- 呼び径:M4
- 長さ:7.6 mm以上10.6 mm以下 (ワッシャーを使う場合は、ワッシャーの厚みを追加)

#### **注意点**

• 定期的にねじの締め付けを確認してください。締め付けが不十分な場合、モニターが外れ、けがや 故障の原因になります。

#### **剥がれ防止ガイド取り付け方法**

下向き5°から45°で設置する場合、モニター本体に「剥がれ防止ガイド」を取り付けます。

#### **取り付け位置**

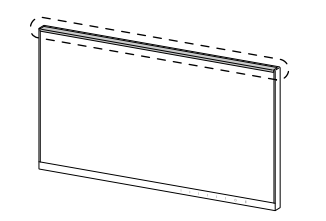

#### **取り付け手順**

#### **注意点**

- 剥がれ防止ガイドを取り付ける際、画面を手で押さえつけないように注意してください。液晶パネル面に 傷が付いたり、破損する可能性があります。
- • 一度取り付けた剥がれ防止ガイドを剥がして再使用しないでください。また、剥がれ防止ガイドの粘着 面に汚れが付着している場合も使用しないでください。粘着力が低下している可能性があります。
- 1. モニターの天面にENERGY STAR<sup>®</sup>ラベルやTCOラベルが貼付されている場合は、それらを剥がします。

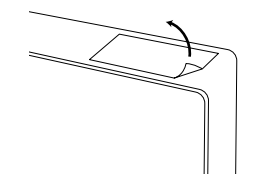

- 2. モニターの天面をクリーニングクロスなどでしっかりと拭き取ります。
- 3. 剥がれ防止ガイドの両面テープの台紙をはがします。

and the contract of the contract of the contract of the contract of the contract of the contract of the contract of the contract of the contract of the contract of the contract of the contract of the contract of the contra

4. 剥がれ防止ガイドの両面テープがモニターに貼り付かないよう注意しながら、剥がれ防止ガイドの片方 の端をモニターのフレームの内側に合わせます。

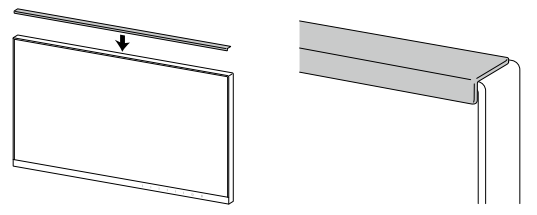

- 5. 液晶パネル面と剥がれ防止ガイドの間にすきまができないよう注意しながら、合わせた位置に、剥が れ防止ガイドを取り付けます。
- 6. 剥がれ防止ガイドの上面を指でこすり、しっかりと粘着させます。

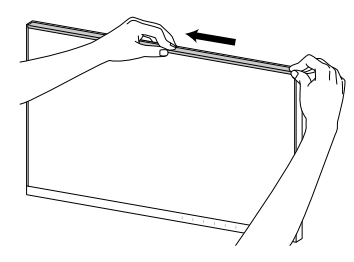

剥がれ防止ガイドが確実に貼り付いていることを確認してください。

#### <span id="page-11-0"></span>**ENERGY STAR®**

当社は国際エネルギースタープログラムの参加事業者として、この製品が国際エネルギー スタープログラムの基準に適合していると判断します。

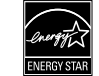

#### **VCCI**

この装置は、クラスB機器です。この装置は、住宅環境で使用することを目的としていますが、この 装置がラジオやテレビジョン受信機に近接して使用されると、受信障害を引き起こすことがありま す。取扱説明書に従って正しい取り扱いをしてください。

VCCI-B

また、製品の付属品(ケーブルを含む)や当社が指定する別売オプション品を使用しない場合、 VCCIの技術基準に適合できない恐れがあります。

#### **その他規格**

この装置は、社団法人 電子情報技術産業協会の定めたパーソナルコンピュータの瞬時電圧低下対策 規格を満足しております。しかし、規格の基準を上回る瞬時電圧低下に対しては、不都合が生じる ことがあります。

この装置は、高調波電流を抑制する日本工業規格JIS C 61000-3-2に適合しております。

#### **TCO Certified**

この製品は、TCO Certified の基準を満たしています(EcoView Optimizer 2:オフ)。TCO Certified は、 IT 製品に対して、すぐれた持続可能性を認定するものです。

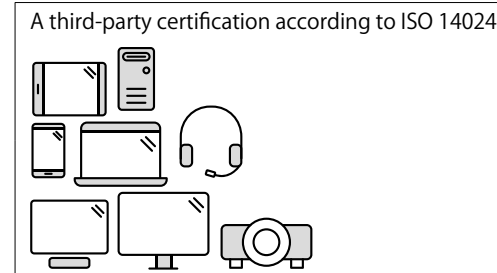

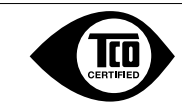

Toward sustainable IT products

#### **Say hello to a more sustainable product**

IT products are associated with a wide range of sustainability risks throughout their life cycle. Human rights violations are common in the factories. Harmful substances are used both in products and their manufacture. Products can often have a short lifespan because of poor ergonomics, low quality and when they are not able to be repaired or upgraded.

**This product is a better choice.** It meets all the criteria in TCO Certified, the world's most comprehensive sustainability certification for IT products. Thank you for making a responsible product choice, that help drive progress towards a more sustainable future!

Criteria in TCO Certified have a life-cycle perspective and balance environmental and social responsibility. Conformity is verified by independent and approved verifiers that specialize in IT products, social responsibility or other sustainability issues. Verification is done both before and after the certificate is issued, covering the entire validity period. The process also includes ensuring that corrective actions are implemented in all cases of factory non-conformities. And last but not least, to make sure that the certification and independent verification is accurate, both TCO Certified and the verifiers are reviewed regularly.

#### **Want to know more?**

Read information about TCO Certified, full criteria documents, news and updates at **[tcocertified.](https://tcocertified.com) [com](https://tcocertified.com).** On the website you'll also find our Product Finder, which presents a complete, searchable listing of certified products.

## <span id="page-12-0"></span>**お客様ご相談窓口のご案内**

#### **製品に関するお問合せ**

製品の機能説明や操作方法に関するご相談を受け付けております。 お問い合わせの際は、事前に製品の取扱説明書やWeb サイトのFAQ、互換性情報をご確認の上、下 記Webサイトの問合せフォームからご相談ください。

**[www.eizo.co.jp/support/product](https://www.eizo.co.jp/support/product)**

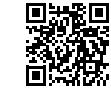

#### **点検/修理に関するお問合せ**

製品の点検や修理に関するご相談を受け付けております。 点検/修理をご希望の際は、下記Webサイトの修理申込みフォームからご依頼ください。 お申込みの混雑状況によっては、お時間をいただく場合がございますのでご了承ください。

**[www.eizo.co.jp/support/after](https://www.eizo.co.jp/support/after)**

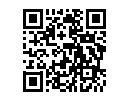

**EIZO コンタクトセンター**

ナビダイヤル **0570-200-557**(通話料はお客様のご負担となります)

受付時間:月~金 9:30 ~ 17:00(祝日、当社休業日を除く)

※音声案内に従い、窓口の番号を選択してください。 ※製品名をご確認の上、お電話いただきますとスムーズにご相談いただけます。

#### **保証書**

この保証書は、購入日が分かる書類(納品書やレシートなど)とともに保管し、保証を受ける際にご 提示ください。

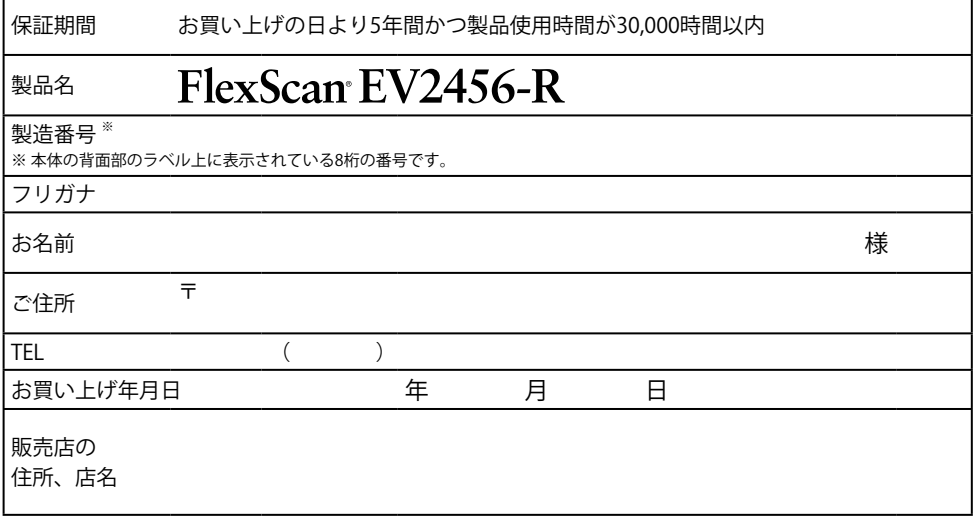

#### **保証規定**

- 1. この製品の取扱説明書、本体添付ラベルなどの注意書に従った使用状態で保証期間内に故障した場合、無償で故障箇所の修理また は交換をいたします。保証書を添えてお買い上げの販売店またはEIZOメンテナンスセンターにお申しつけください。
- 2. 保証期間内でも次のような場合には、有償となります。
	- 使用上の誤り、または不当な修理や改造による故障および損傷
	- ・ お買い上げの後の輸送・移動・落下などによる故障および損傷 ―― ・ 外装 (液晶バネル、タッチバネル、保護バネルの表面、
	- 火災・地震・水害・落雷・その他の天災地変ならびに公害や異常電圧な どの外部要因や、塵・埃に起因する故障および損傷
	- 強い振動や衝撃を受ける場所に搭載された場合に生じる故障および 損傷
	- 当社が想定する使用環境や使用状況を逸脱した場合
	- 電池の液漏れによる故障及び損傷
	- ・ 液晶バネル、バックライトの経年劣化(輝度の変化、色の変化、輝度と ― ・ 技術革新などにより製品に互換性がなくなった場合 色の均一性の変化、焼き付き、欠点の増加など)
- センサー経年変化による性能劣化(測定値の変化など)
- キャビネットなど)の劣化、変色
- 付属品(ケーブル、取扱説明書、CD-ROMなど)の故障、 損傷、 劣化、紛失
- 当社指定の消耗品(電池、リモコン、タッチペンなど)の 故障、 損傷、劣化、紛失
- 塵・埃などの外的要因による冷却ファンの異音、回転不良
- 
- 3. 保証書は、保証書に明示した期間、条件のもとにおいて無償修理または交換をお約束するものです。保証期間経過後の修理または交 換については、お買い上げの販売店またはEIZOメンテナンスセンターにお問い合わせください。
- 4. 当社では、この製品の補修用性能部品(意匠部品を除く、製品の機能を維持するために必要な部品)を、製品の生産終了後、最低5年 間保有しています。この期間が経過した後も、故障箇所によっては修理可能な場合があります。
- 5. 修理の際に当社の品質基準に達した再生部品を使用することがあります。
- 6. 修理状況や補修用性能部品の在庫切れなどにより修理できない場合は、修理に代えて同等性能製品への置き換えを提案させていた だくことがあります。
- 7. 当社は、この製品の使用または故障により生じた直接、間接(逸失利益などを含む)のいかなる損害について責任を負いません。ま た、本製品の記憶装置に記録された内容の消失などについても同様です。
- 8. 保証書は日本国内においてのみ有効です。 This warranty is valid only in Japan.
- 9. 保証書は再発行いたしませんので紛失しないよう大切に保管してください。